## [Ró|na numeracja dla d](https://www.fakturowo.pl/pomoc/rozna-numeracja-dla-dokumentu)okumentu

PoniedziaBek, 20 wrzesie Du202:ktur5 w3c6.pl

Czasami konieczne jest zastosowanie ró|nego formatu numeracji dla tego same serwisie jest to molliwe w nast puj cy sposób.

Na stronie - Ustawi menia e jaale y wybra dokumenty o tej samej strukturze i wpis format numeracji oraz wBasne nazwy dla ka|dego dokumentu.

Na przykBad dokument - Faktura VAT - ma tak sam struktur jak dokumenty zbiorcza, Faktura VAT wewn trzna, Refaktura VAT, Dowód sprzeda|y.

Mo|emy zatem na Nstmonia ejalla dokumentu o nazwie - Faktura VAT - wpisa wBa Faktura VAT (typ 1), a dla dokumentu o nazwie - Faktura - wpisa wBasn nazw Warto pamita, |e tekst w polu - wBasna nazwa dokumentu - który jest zapisar wystawianym dokumencie.

Po dokonaniu powy|szych zmian wystawiaj c dokument, mo|emy z listy wystawianych dokumentów wybranych dokumentów w zdefiniowany rodzaj dokumentu.

Nale|y pamita, |e zdefiniowane dokumenty mog nie by uwzgl dniane w gener nale|y zmieni domy[lny zakres dokumentów - opis tej czynno[ci znajduje si w [https://www.fakturowo.pl/pomoc/zmiana-zakre](zmiana-zakresu-dokumentow-w-raporcie)su-dokumentow-w-raporcie

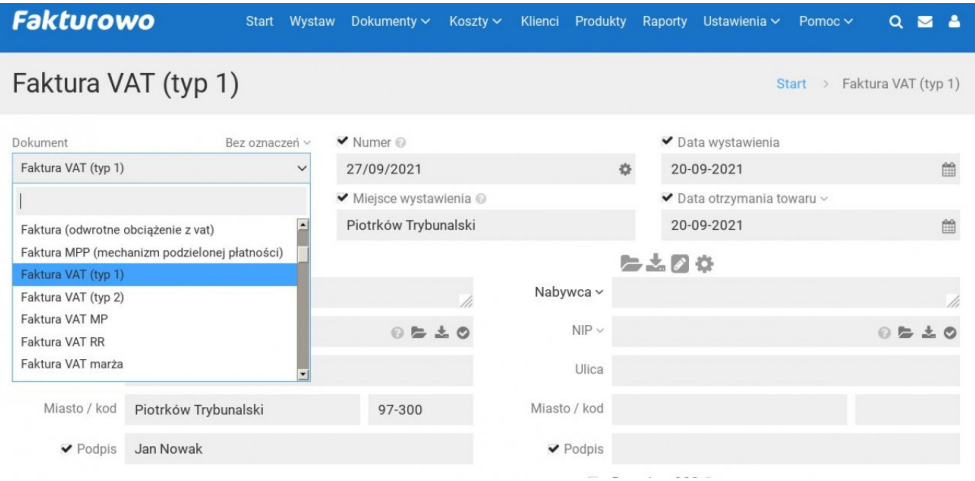